# **Setting up LDAP on Toshiba Copiers**

#### Login to Top Access –

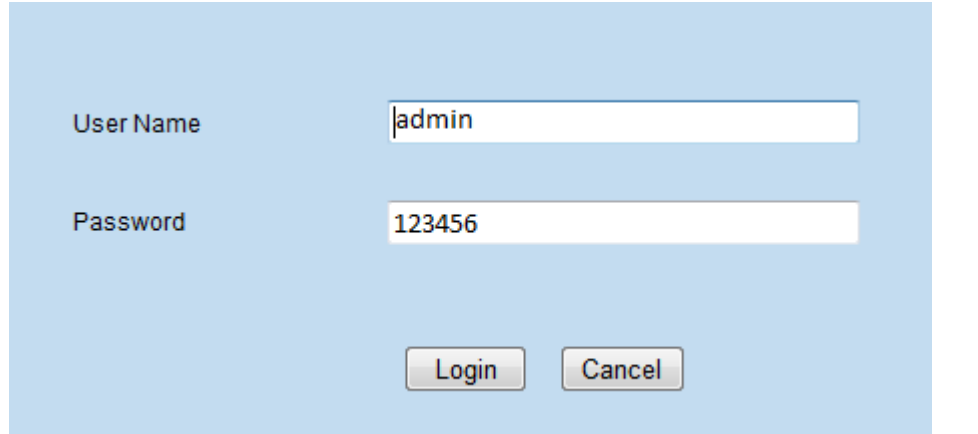

## Click on **Administration**.

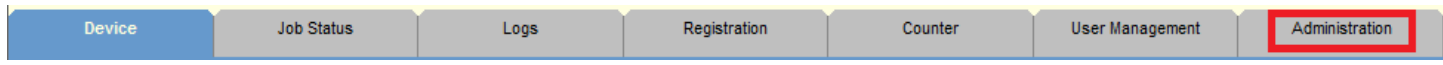

#### Click on **Maintenance**.

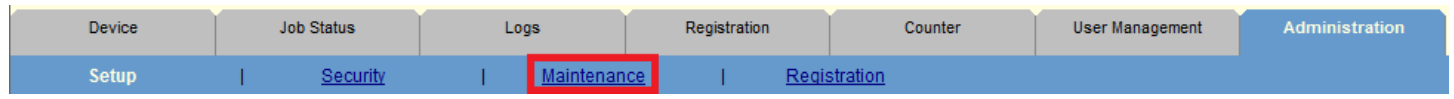

### Click on **Directory Services**.

# **Maintenance**

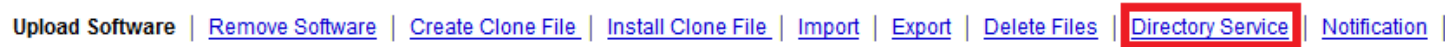

Click on **New** at the top to add a never Directory Service. (**Note:** MFP Local is the default address book on the machine itself.

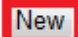

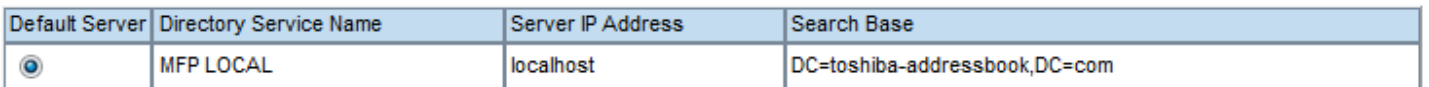

The form shown below will have to be filled out with your LDAP directory information, including a username & password that will need to have access to query the search string.

**Directory Service Name** – This is just the name for you to know it is your LDAP settings

**Server IP Address** – The IP Address to the server that has your LDAP search base

**Port Number** – This is usually 389 unless you have changed it

**Authentication** – You have 7 options in the drop down. If you have not changed your security type for logging in, Auto or Login will work fine.

**Search Base** – Your search string for your LDAP. Example: DC=broward, DC=org

**User Name** – The username you would like to login with. We recommend doing **domain/user** so it will be able to authenticate correctly to the server.

**Password** – The password for the above user name.

**Search Timeout** – This is the amount in seconds before the search times out if it cannot find anything in the LDAP search.

**Enable SSL** – If your server authentication does require SSL, this will need to be turned on.

**SSL Port Number** – If you enable SSL, **636** is the default port unless you have changed it.

Once you have finished setting up the LDAP, click **OK** to finish.

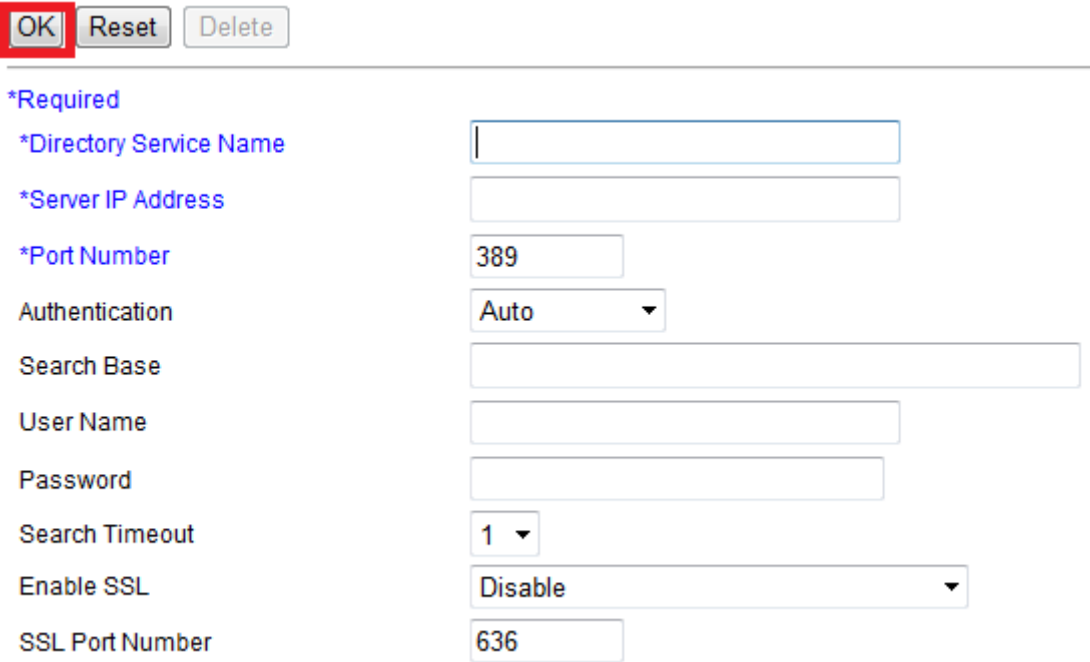

Make sure you highlight your desired Default Server for the machine to search from.

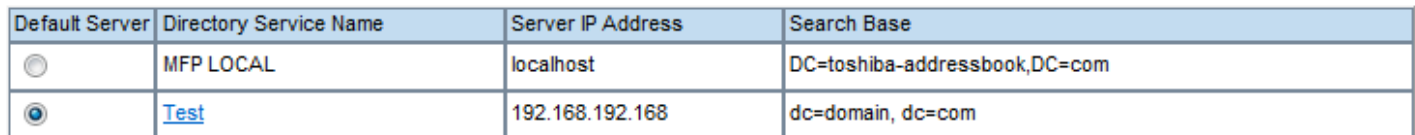

## To test if everything works properly, click on the **Registration** tab at the top.

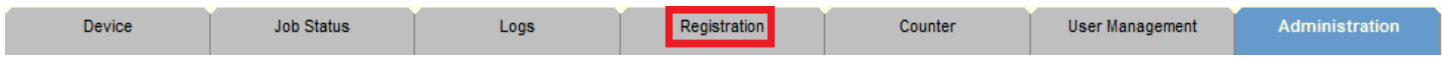

#### Click on **Address Book**.

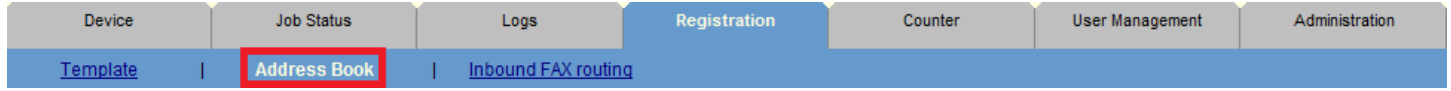

Click on **Search** above the address book.

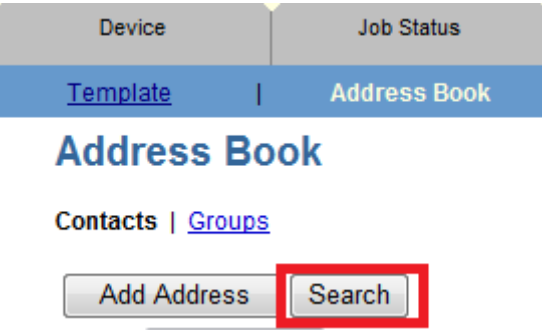

Make sure you have the correct Directory Service Name selected, then type in either First Name or Last Name and click on **Search**.

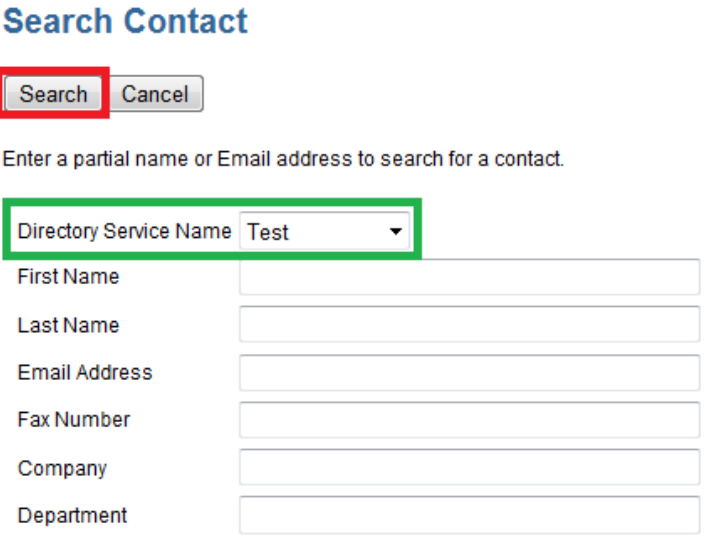

If you successfully established a connection, you will see the results:

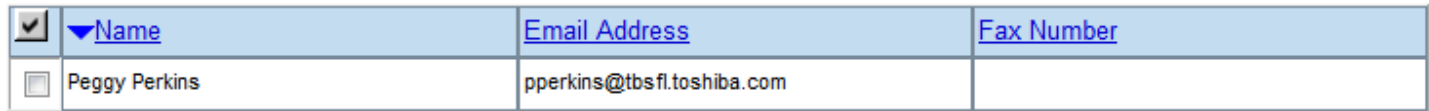

If you have issues, you will see the following:

# **Search Address List**

The directory service has denied access. Check the properties for this directory service.

Add **Cancel** 

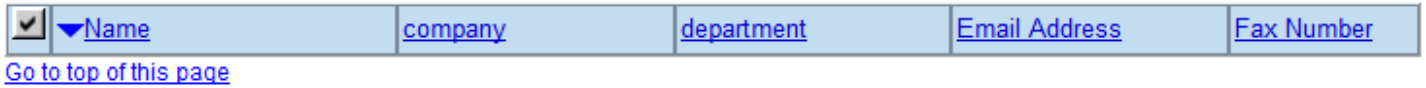

If you see the above, then there is an issue with the Directory Service settings, whether it's the Search Base or Authentication.